## Recalculating Scale Tickets

Last Modified on 03/02/2022 9:34 am CST

## Overview

How do I recalculate premium/discounts on scale tickets?

## Setup

When a premium/discount table that has been applied to an assembly sheet has been modified or changed, this process should be used to reflect the modifications or changes on related scale tickets.

To recalculate scale tickets:

Go to *Grain / Utilities/ Recalculate Premium/Discount on Scale Tickets.*

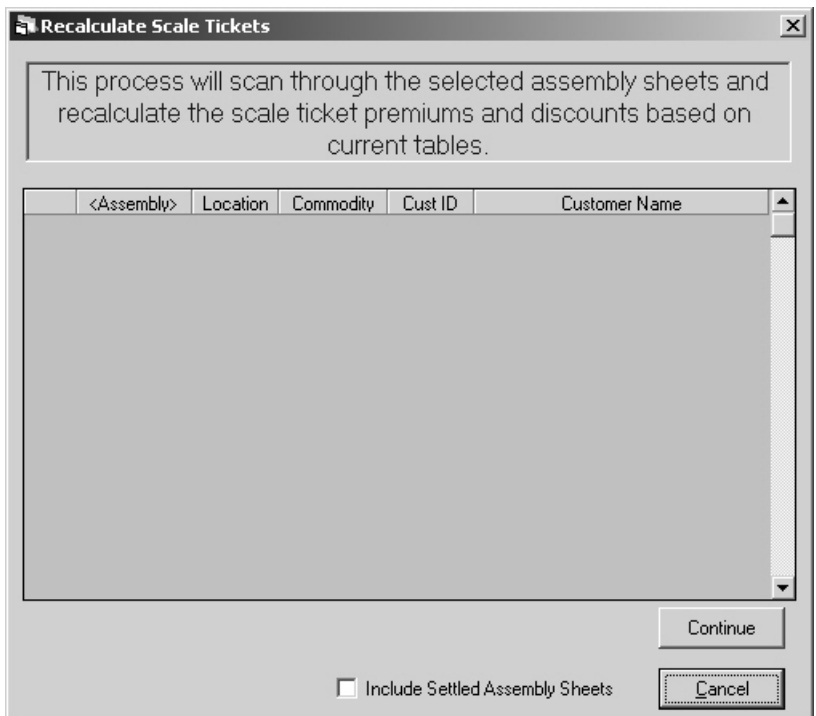

Double click on the *Assembly* column heading.

Select the assembly(ies) that needthe scale tickets recalculated.Click **Done** when all are selected.

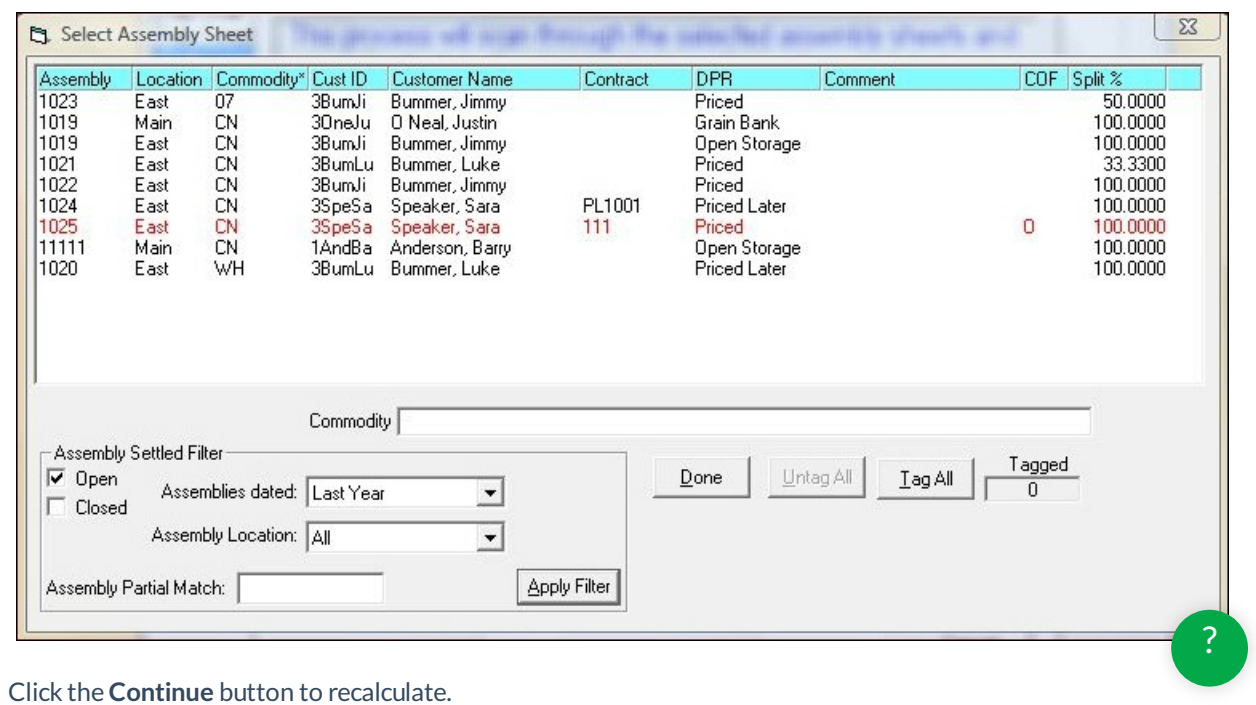